# Website Manajemen Produk dan Pesanan untuk Multichannel E-Commerce Menggunakan Framework Laravel, API Tokopedia dan API Lazada

Winda Angelina Utama<sup>a\*</sup>, Hartarto Junaedi<sup>b</sup> <sup>a</sup> *Sistem Informasi, Institut Sains dan Teknologi Terpadu Surabaya* b  *Sistem Informasi, Institut Sains dan Teknologi Terpadu Surabaya* E-mail: wau959@gmail.com, aikawa@stts.edu

*Abstrak***—Indonesia memiliki beragam saluran pasar online yang lazim digunakan oleh masyarakat, seperti Tokopedia dan Lazada. Dengan berkembangnya banyak saluran pasar online maka pemilik toko akan merasa kesulitan saat harus mengatur produk yang dijual dan pesanan yang diterima. Kesulitan ini akan sangat dirasakan pemilik toko ketika ia mempunyai toko di beberapa pasar online berbeda.** 

**Tujuan dari penelitian ini adalah membantu pemilik toko untuk mengatur data produk dan pesanan yang awalnya tersebar di berbagai toko dan beragam pasar online dapat diatur melalui satu portal website saja. Dengan ini, pemilik toko dapat mengatur produk dan pesanan dengan lebih mudah. Selain itu, pemilik toko juga dapat menilai kinerja bisnis secara keseluruhan melalui analisa gabungan data penjualan yang diterima dari semua toko yang telah diintegrasi. Website yang dibuat akan memanfaatkan API**  *Open Platform* **yang disediakan oleh Tokopedia dan Lazada untuk melakukan akses dan perubahan data dari masing – masing pasar online.** 

**Uji coba yang dilakukan pada website penelitian adalah uji coba kompatibilitas dengan berbagai browser serta uji coba fungsionalitas fitur – fitur yang disediakan. Berdasarkan hasil uji coba didapatkan beberapa kesimpulan. Kesimpulan yang dihasilkan adalah website kompatibel pada berbagai browser dengan minimum resolusi 375 x 667, fungsionalitas website berjalan dengan baik dan semestinya dan yang terakhir ialah website yang dibuat mampu menangani proses mengatur produk dan pesanan dari Tokopedia dan Lazada serta mampu menyajikan laporan kinerja bisnis secara keseluruhan melalui analisa gabungan data penjualan dari Tokopedia dan Lazada.** 

*Kata Kunci***—Lazada, Pesanan, Produk, Tokopedia, Website.** 

#### I. PENDAHULUAN

Indonesia memiliki beragam marketplace yang lazim

Naskah Masuk : 19 Januari 2023 Naskah Direvisi : 10 April 2023 Naskah Diterima : 13 April 2023 Corresponding Author\* : wau959@gmail.com

 $\omega$  $\overline{\phantom{a}}$ 

This work is licensed under a Creative Commons Attribution-ShareAlike 4.0 International License. digunakan oleh masyarakat, seperti Tokopedia dan Lazada. Dengan berkembangnya banyak *channel marketplace*, maka pemilik toko akan merasa kesulitan saat harus mengatur produk yang dijual dan pesanan yang diterima. Kesulitan ini akan sangat dirasakan pemilik toko ketika ia mempunyai toko di beberapa *channel marketplace* berbeda. Oleh karena itu, munculah ide untuk membuat sebuah website yang dapat membantu pemilik toko untuk mengatur produk dan pesanan yang diterima oleh toko di beberapa *channel marketplace* secara mudah dan praktis melalui satu *platform* saja. Pada pembuatan skripsi ini akan digunakan integrasi API *Open Platform* dari *marketplace* Tokopedia dan Lazada.

#### II. RUANG LINGKUP

Fokus dalam pembuatan website ini adalah menciptakan sebuah website yang dapat membantu pemilik toko dalam mengatur produk dan pesanan serta melihat kinerja bisnis secara keseluruhan melalui analisa gabungan data penjualan dari semua toko di Tokopedia dan Lazada yang telah diintegrasikan ke website.

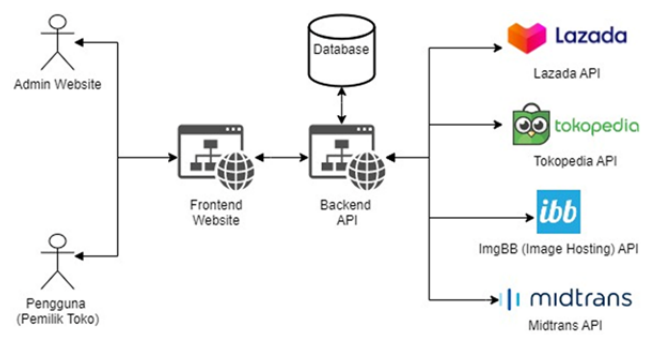

Gambar. 1. Arsitektur Sistem

Website secara garis besar terdiri dari website *front-end* dan API *back-end* yang akan tersambung dengan API dari Tokopedia, Lazada, ImgBB (penyedia layanan *image hosting*) dan Midtrans. Setelah berhasil melakukan otorisasi toko maka API *back-end* akan melakukan sinkronisasi data

antara API Tokopedia dan Lazada dengan *database*. Data yang ada di *database* akan diperbarui sesuai dengan data yang didapatkan dari API *marketplace*. *Front-end* akan dikembangkan menggunakan Vue JS dan Bootstrap Vue. Vue adalah framework JavaScript untuk membangun antarmuka pengguna [10]. Bootstrap Vue merupakan framework css yang dikhususkan untuk framework VueJS [2]. API *back-end* akan dikembangkan menggunakan Laravel 8 yang terhubung dengan database MySQL. Laravel merupakan framework aplikasi web berbasis PHP yang bersifat progresif dan scalable serta memiliki lingkup puluhan ribu komunitas *developer* dari seluruh penjuru dunia [6]. MySQL adalah nama sebuah database server yang menangani akses database yang selalu dalam bentuk pernyataan SQL (*Structured Query Language*) yaitu suatu bahasa yang digunakan untuk mengakses database relasional [4].

# III. METODOLOGI

Metode yang akan digunakan pada pembuatan website manajemen produk dan pesanan ini adalah metode *waterfall*. Pada metode ini, setiap tahap dikerjakan secara berurutan dan sistematis mulai dari atas ke bawah seperti air terjun [8]. Metode *waterfall* terdiri dari 5 tahapan antara lain : analisa kebutuhan, desain, pengembangan, *testing* dan *maintenance*. Berikut adalah penjelasan lebih lanjut mengenai tiap tahapan metode *waterfall*: [1]

# 1. *Requirements Analysis*

Mengumpulkan kebutuhan secara lengkap kemudian dianalisis dan didefinisikan kebutuhan yang harus dipenuhi oleh program yang akan dibangun. Tahap ini dilakukan dengan cara *interview* dan berdiskusi dengan pengguna (pemilik toko online) dan membaca dokumentasi serta menyusun daftar *endpoint* yang akan digunakan dari API *Open Platform marketplace* Tokopedia dan Lazada.

# 2. *Design*

Dalam tahap ini pengembang akan menghasilkan sebuah sistem secara keseluruhan dan menentukan alur perangkat lunak hingga algoritma yang detail. Pada fase ini, penulis akan melakukan desain *interface* dari website.

# 3. *Development*

Tahap ini sering disebut juga sebagai tahap implementasi. Tahapan ini ialah tahapan dimana seluruh desain diubah menjadi kode progam. Kode progam yang dihasilkan masih berupa modul-modul yang akan diintregasikan menjadi sistem yang lengkap.

# 4. *Testing*

Di tahap ini dilakukan penggabungan modul-modul yang sudah dibuat dan dilakukan pengujian. Hal ini dilakukan untuk mengetahui apakah *software* yang dibuat telah sesuai dengan desainnya dan apakah terdapat kesalahan atau tidak.

#### 5. *Maintenance*

Tahapan ini ialah tahapan dimana *software* akan digunakan oleh pengguna. Pada tahap ini, juga dilakukan perbaikan apabila terdapat kesalahan, *bug*, atau *error* pada *software*.

# IV. MARKETPLACE OPEN API

API (*Application Programming Interface*) berguna sebagai perantara bagi beberapa aplikasi atau klien dan server, baik pada satu *platform* yang sama maupun lintas *platform* agar bisa saling berkomunikasi [3]. API *marketplace* yang menunjang pembuatan website penelitian ini adalah API dari Tokopedia dan Lazada.

Open API Tokopedia adalah *platform* integrasi terbuka yang menyediakan fungsi API untuk membantu penjual mengelola toko dengan lebih mudah. API terbuka ini bisa mengintegrasikan *enabler* pihak ketiga atau sistem mereka ke dalam *platform* Tokopedia. Peran Open API dalam membantu penjual, khususnya penjual besar (hanya penjual dengan status *power merchant* atau *official store*), adalah dengan mempermudah penjual untuk mengakses data dari toko mereka baik data produk maupun data pesanan serta data – data lainnya melalui endpoint yang telah disediakan. Sebelum menggunakan API, developer wajib mendaftar terlebih dahulu sebagai *partner / developer* untuk mendapatkan akses ke *developer console*. [9]

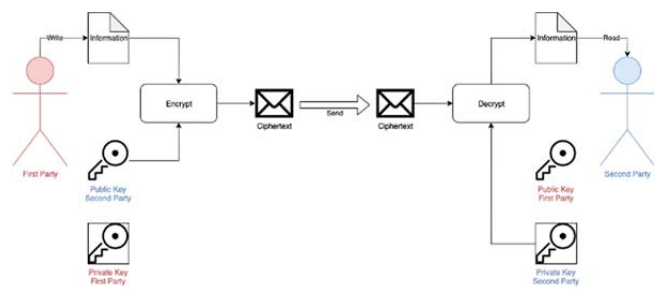

Gambar. 2. Gambaran Proses Enkripsi dan Dekripsi Data Pembeli Tokopedia

Untuk melindungi keamanan data pembeli dari pihak yang tidak diinginkan, Tokopedia melakukan enkripsi pada data pembeli yang didapatkan dari endpoint Order API (*Get Single Order, Get All Order* dan *Order Notification Webhook*). Metode enkripsi yang diterapkan pada sistem API menggunakan enkripsi kunci asimetris yang bernama enkripsi RSA. Singkatnya, pihak pertama (Tokopedia Seller API) akan mengenkripsi data menggunakan *public key* pihak kedua. Pihak kedua (mitra *developer*) harus mendekripsi data pembeli yang terenkripsi menggunakan RSA *private key* mereka sendiri. Saat dienkripsi, data akan selalu bersifat unik meskipun datanya sama.

|           | \$path = 'v3/products/fs/'. TokopediaDev::make()->getFsId() .'/edit';<br>\$responseEditProduct = TokopediaDev::make()->patch(\$path, [ |
|-----------|----------------------------------------------------------------------------------------------------|
| 'headers' | => TokopediaDev::make()->getHeader(),                                                                                                  |
| 'auerv'   | ≕>ा                                                                                                    |
| "shop_id" | $\Rightarrow$ \$shop->shop id                                                                                                    |
| 1,        |                                                                                                    |
| 'body'    | $\Rightarrow$ json encode(\$body)                                                                                                    |
| $1$ :     |                                                                                                    |
|           |                                                                                                    |
|           | \$parsed_response_edit_product = collect(                                                                                              |
|           | json_decode(\$responseEditProduct->getBody()->getContents())                                                                           |
| );        |                                                                                                    |
|           |                                                                                                    |

Gambar. 3. Memanggil endpoint API Tokopedia dengan Guzzle

Untuk memanggil API Tokopedia dapat dilakukan dengan mengirimkan *request* cURL atau menggunakan *library* HTTP client yang disediakan oleh PHP bernama Guzzle [6]. Berikut merupakan contoh respons JSON dari API Tokopedia Seller. merupakan contoh respons JSON dari API Lazada.

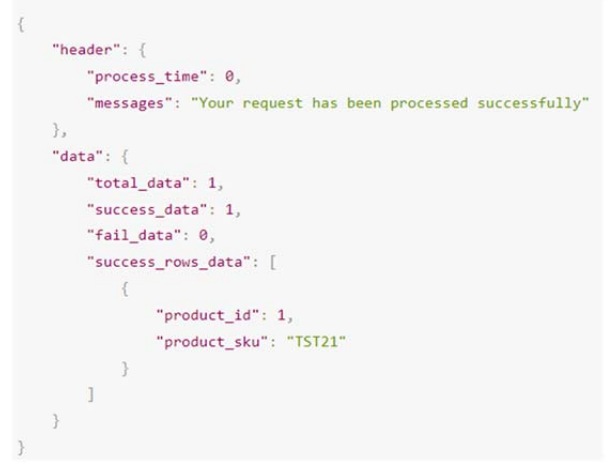

Gambar. 4. Contoh Respons JSON API Tokopedia

Berbeda dengan Tokopedia yang mewajibkan jenis toko harus minimal berupa *power merchant / official store* sebelum dapat menggunakan layanan API, API Lazada dapat digunakan oleh semua pemilik toko online aktif di Lazada. Sebelum menggunakan API, developer wajib mendaftar terlebih dahulu sebagai *partner / developer* untuk mendapatkan akses ke *developer console* API Lazada.

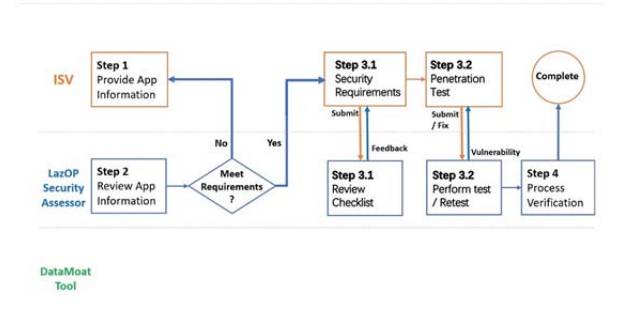

Gambar. 5. Proses Security Review DataMoat API Lazada

Untuk melindungi keamanan data pembeli dari pihak yang tidak diinginkan, Lazada melakukan penyamaran pada data pembeli yang didapatkan dari endpoint Order API. Untuk mendapatkan akses data pembeli, *app console* perlu menjalani proses *Security Review Process DataMoat*. [7]

```
$c = new LazopClient (url, appkey, appSecret);
$request = new LazopRequest('/product/item/get','GET');
$request->addApiParam('item_id','692345699');
$request->addApiParam('seller_sku','Apple-6S-Black');
var_dump($c->execute($request, $accessToken));
```
#### Gambar. 6. Contoh Cara Menggunakan PHP SDK API Lazada

Lazada menyediakan SDK berbasis PHP yang dapat diintegrasikan ke *back-end*. Parameter class LazopClient adalah url *backend, app key* dan *app secret*. Parameter *instance class* LazopRequest adalah *path url endpoint* dan metode HTTP. Parameter yang diperlukan dapat ditambahkan dengan metode addApiParam. Berikut

```
"code": "0",
"data": [
  \left\{ \right."advanced": {
       "is_key_pr
     "is_sale_prop": "0",
      "name": "mattress size"
      'input_type": "singleSelect",
      "options": [
          "name": "Twin",
          "en_name": "Twin ",
          "id": "0"
       \overline{\mathbf{1}}\mathbf{I}"is_mandatory": "1",
     "attribute type": "normal",
     "label": "Size",
     "id": "0"
  \overline{\phantom{a}}\mathbf{1}equest_id": "0ba2887315178178017221014"
```
34

Gambar. 7. Contoh Respons JSON API Lazada

# V. FITUR

Pada sistem yang dibuat terdapat terdapat beberapa fitur utama untuk dapat mencapai tujuan dari pembuatan sistem dengan baik. Berikut adalah fitur utama dari website manajemen produk dan pesanan yang telah dibuat untuk mencapai tujuan pembuatan sistem.

#### *A. Integrasi Toko*

Fitur ini digunakan oleh pemilik toko untuk melakukan integrasi toko yang mereka miliki dengan website. Untuk mengintegrasikan toko dari Lazada, pemilik toko dapat melakukannya dengan langsung melalui halaman otorisasi seller yang disediakan oleh Lazada. Untuk mengintegrasikan toko dari Tokopedia, pemilik toko perlu mengajukan permintaan integrasi dengan mengirimkan domain dan nama panggilan toko. Daftar toko yang sedang dalam proses integrasi atau sudah berhasil diintegrasikan dengan website dapat dilihat pada halaman manajemen integrasi toko berikut ini.

| TOKOPEDIA SHOP INTEGRATIONS        |                 |                      | <b>Finer Status</b> |                                                                                                    | $+404$ |
|------------------------------------|-----------------|----------------------|---------------------|----------------------------------------------------------------------------------------------------|--------|
| co tokopedio                       |                 |                      | Connected           |                                                                                                    | ٠      |
| <b>NICKNAME</b>                    | <b>6 STATUS</b> | UPDATED AT           |                     | <b>ACTION</b>                                                                                                |        |
| Test Shop Tokped                   | Connected       | 08 May 2022 12:18:23 |                     | $\begin{array}{c c c c c} \hline \mathbf{C} & \mathbf{0} & \mathbf{0} & \mathbf{0} & \mathbf{0} \end{array}$ |        |
| LAZADA SHOP INTEGRATIONS<br>Lazada |                 |                      |                     |                                                                                                    | $+4$   |
| NICKNAME                           | <b>8 STATUS</b> | UPDATED AT           |                     | <b>ACTION</b>                                                                                                |        |
|                                    | Connected       | 08 May 2022 12:39:02 |                     | $\begin{array}{c c c c c} \hline \mathbf{c} & \mathbf{a} & \mathbf{z} & \mathbf{x} \\\hline \end{array}$     |        |
| Kunong Store                       |                 |                      |                     |                                                                                                    |        |

Gambar. 8. Manajemen Integrasi Toko

Proses integrasi toko dari Tokopedia terdiri dari 3 tahapan, antara lain: pengajuan integrasi oleh pemilik toko, pemrosesan permintaan oleh admin website dan konfirmasi akses oleh pemilik toko. Setelah pemilik toko mengajukan permintaan integrasi toko, admin website akan memproses permintaan tersebut. Proses integrasi toko dari Tokopedia akan selesai setelah admin website menambahkan domain toko ke *developer console* Tokopedia dan pemilik toko mengonfirmasi pemberian akses melalui email yang dikirim Utama, dkk. : Website Manajemen Produk dan Pesanan untuk Multichannel E-Commerce Menggunakan Framework Laravel, API Tokopedia dan API Lazada

## oleh Tokopedia.

# *B. Koreksi Stok Produk Lintas Marketplace*

Fitur ini akan digunakan pemilik toko untuk melakukan koreksi stok produk lintas marketplace yang sangat berguna bagi penjual yang melakukan *posting* produk yang sama secara lebih dari satu kali di toko ataupun marketplace berbeda. Terdapat 2 pilihan koreksi stok yakni koreksi stok manual dan otomatis. Fitur koreksi stok manual berfungsi untuk mengubah data stok produk yang memiliki SKU yang sama secara bersamaan sedangkan fitur koreksi stok otomatis akan mengubah data stok produk dari SKU yang sudah didaftarkan ke *watchlist* menjadi sesuai dengan jumlah stok terkecil dari masing – masing SKU. Koreksi stok otomatis akan berjalan sesuai dengan durasi interval yang dipilih oleh pemilik toko di menu pengaturan.

# *C. Manajemen Produk*

Fitur ini dapat digunakan oleh pemilik toko untuk melihat, menambah, mengubah serta menghapus produk dari masing – masing toko yang telah berhasil diintegrasikan. Daftar produk juga bisa difilter berdasarkan nama produk yang ingin dicari. Berikut merupakan tampilan halaman untuk melihat daftar produk.

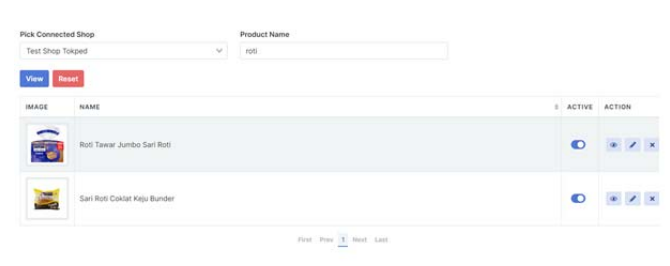

Gambar. 9. Manajemen Produk

## *D. Manajemen Pesanan*

Fitur ini akan digunakan pemilik toko untuk melihat dan mengatur pesanan yang diterima dari masing – masing toko yang berhasil diintegrasikan ke website. Daftar pesanan yang ditampilkan akan difilter berdasarkan rentang tanggal dan status pesanan yang dipilih. Melalui fitur ini, pemilik toko dapat mengubah status pesanan dan mencetak label pesanan tertentu. Berikut merupakan contoh halaman untuk melihat daftar pesanan.

| Testing Seter Acc : LzdOp_ID_test@163.com<br>MID.<br>869932979913001 COD | $\ddot{\phantom{a}}$<br><b>C PAYMENT</b>                           | All<br>$\mathcal{L}_{\mathcal{F}}$<br><b>CREATED AT</b>                                                     | May 12, 2022<br><b>I</b> CUSTOMER |       |                 |
|--------------------------------------------------------------------------|--------------------------------------------------------------------|----------------------------------------------------------------------------------------------------|-----------------------------------|-------|-----------------|
|                                                                          |                                                                    |                                                                                                    |                                   |       |                 |
|                                                                          |                                                                    |                                                                                                    |                                   |       | ×<br><b>ACT</b> |
|                                                                          |                                                                    | 2022-05-12 12:35:55                                                                                         | e799eb85                          |       |                 |
| PRODUCT                                                                  |                                                                    |                                                                                                    |                                   | PRICE | <b>STATUS</b>   |
|                                                                          | IT QZ - Tertaris Booming Sepatu Wanita RT 26<br>ColorMoke, Size:37 | 5KU   2825E749C3631392393DC18130808F11AB6F3AB615504C387894CFFCF69D2466F4C2DFF9D71389AD-5039788147-Moka=1+37 |                                   | 92816 | Pending         |

Gambar. 10. Halaman Daftar Pesanan

## *E. Membership*

Pendapatan utama website untuk penulis adalah melalui *membership*. Saat pertama kali pemilik toko mendaftar di website, ia akan mendapat masa *trial* gratis selama 7 hari. Setelah masa *trial* habis, pemilik toko perlu membeli *membership* untuk melanjutkan penggunaan website. Admin website dapat menyediakan kode promo dengan jumlah potongan diskon tertentu yang bersifat terbatas dari segi kuota dan masa berlaku promo. Untuk mempermudah proses perpanjangan *membership*, durasi pembelian paket *membership* akan dihitung sebagai akumulatif sehingga pemilik toko dapat memperpanjang akses website mereka sebelum masa *membership* sebelumnya kadaluarsa. Fitur ini akan menggunakan *payment gateway* Midtrans untuk mempermudah proses pembayaran transaksi.

35

#### *F. Laporan*

Fitur ini menyediakan laporan bagi para pengguna website dalam bentuk grafik dan tabel yang dapat di-*export* dalam bentuk PDF. Terdapat 2 jenis pengguna website yakni admin website dan pemilik toko. Masing – masing jenis pengguna website dapat melihat laporan yang berbeda tergantung dengan jenis tipe pengguna yang bersangkutan. Berikut merupakan daftar laporan yang disediakan pada website :

# *1. Laporan* Penjualan *Umum*

Fitur ini dapat diakses oleh pemilik toko. Pada laporan ini akan terlihat jumlah dan total nominal transaksi dari masing – masing *marketplace* Lazada dan Tokopedia. Selain itu pada laporan ini juga akan ditampilkan toko terlaris dari tiap marketplace dimana jumlah dan total nominal transaksi dari masing – masing toko yang telah terhubung akan diperlihatkan.

## *2. Laporan Pemasukan Harian Setiap Toko*

Fitur ini dapat diakses oleh pemilik toko. Pada laporan ini akan ditampilkan pemasukan harian bagi semua toko yang telah terhubung. Untuk setiap toko akan terlihat jumlah dan total transaksi per harinya serta total nominal transaksi dalam rentang tanggal yang dipilih.

#### *3. Laporan Produk Terlaris*

Fitur ini dapat diakses oleh pemilik toko. Pada laporan ini akan ditampilkan maksimal 10 SKU lintas toko dan *marketplace* dari produk yang paling banyak dibeli. Untuk setiap SKU akan diperlihatkan jumlah dan total nominal transaksi yang dimiliki.

# *4. Laporan Kategori Terlaris*

Fitur ini dapat diakses oleh pemilik toko. Pada laporan ini akan ditampilkan maksimal 10 kategori produk dari masing – masing *marketplace* yang paling banyak dibeli. Untuk setiap kategori akan diperlihatkan jumlah dan total nominal transaksi yang dimiliki.

## *5. Laporan Preferensi Pembelian Konsumen*

Fitur ini dapat diakses oleh pemilik toko. Pada laporan ini akan ditampilkan analisa preferensi pembelian konsumen berdasarkan barang apa saja yang sering dibeli bersamaan dalam tiap transaksi.

# *6. Laporan Pemasukan Harian Setiap Kategori Terjual*

Fitur ini dapat diakses oleh pemilik toko. Pada laporan ini akan ditampilkan pemasukan harian bagi semua kategori dari produk yang terjual. Untuk setiap kategori akan terlihat jumlah dan total transaksi per harinya serta total nominal transaksi dalam rentang tanggal yang dipilih.

# *7. Laporan Pemasukan Harian Setiap Produk Terjual*

Fitur ini dapat diakses oleh pemilik toko. Pada laporan ini akan ditampilkan pemasukan harian bagi semua produk yang terjual. Untuk setiap produk akan terlihat jumlah dan total transaksi per harinya serta total nominal transaksi dalam rentang tanggal yang dipilih.

# *8. Laporan Penjualan Berdasarkan Geografik Pembeli*

Fitur ini dapat diakses oleh pemilik toko. Pada laporan ini akan ditampilkan maksimal 10 area geografik yang mendatangkan pemasukkan terbesar. Data yang ditampilkan berupa nama dan total nominal transaksi di provinsi tersebut. Untuk setiap provinsi akan ditampilkan jumlah dan total nominal transaksi dari masing – masing kota urut dari total transaksi terbesar hingga terkecil.

# *9. Laporan Penjualan Berdasarkan Marketplace Pembeli*

Fitur ini dapat diakses oleh pemilik toko. Pada laporan ini akan ditampilkan jumlah pembeli dari masing – masing *marketplace*. Selain itu laporan ini juga akan menampilkan maksimal 10 pembeli dari masingmasing *marketplace* dengan total nominal transaksi terbesar urut dari total transaksi terbesar hingga terkecil.

# *10. Laporan Penjualan Membership*

Fitur ini dapat diakses oleh admin website. Laporan ini akan menampilkan informasi penjualan *membership* berdasarkan jenis paket *membership* dan berdasarkan metode pembayaran yang digunakan.

# *11. Laporan Penggunaan Kode Promo Penjualan Membership*

Fitur ini dapat diakses oleh admin website. Laporan ini akan menampilkan informasi penggunaan kode promo berdasarkan jumlah promo digunakan, diskon yang diberikan dan lama kuota promo habis

# VI. UJI COBA

Uji coba dilakukan untuk menunjukkan keberhasilan dari segi fungsionalitas dan kompatibilitas website yang telah dibuat. Uji coba dilakukan dengan dua cara yaitu dengan uji coba *compatibility* (kompatibilitas) dan *functionality* (fungsionalitas). Uji coba dilakukan setelah website ini di publikasikan (hosting).

TABEL I UJI COBA KOMPATIBILITAS DENGAN BROWSER BERBEDA

| <u>UJI COBA NOMPATIBILITAS DENGAN BROWSEK BEKBEDA</u> |                  |            |                  |                     |  |  |
|-------------------------------------------------------|------------------|------------|------------------|---------------------|--|--|
| No                                                    | <b>Browser</b>   | Javascript | Versi<br>Minimal | Resolusi<br>Minimal |  |  |
|                                                       | Google<br>Chrome | V          | 90.0.4430.72     | 375 x 667           |  |  |
|                                                       | Firefox          | v          | 89.0 (64 bit)    | $375 \times 667$    |  |  |
| 3                                                     | Opera            | v          | 74               | 375 x 667           |  |  |
| 4                                                     | Edge             | v          | 91.0.864.41      | 375 x 667           |  |  |

Pada tabel 1, ditampilkan hasil uji coba *cross browser compatibility* menggunakan *tools* LambdaTest. Faktor yang menjadi tolak ukur uji coba ialah keseluruhan navigasi serta fungsionalitas website dapat berjalan dengan baik di masing – masing browser. Dari hasil uji coba, dapat disimpulkan bahwa website dapat berjalan dengan baik di browser Google Chrome, Edge, Firefox dan Opera dengan resolusi layar minimal 375 x 667. LambdaTest adalah *tools* yang menyediakan layanan *cross browser compatibility testing* dengan beragam browser yang masing – masing memiliki beragam versi pula. Untuk melakukan simulasi kompaibilitas website, user dapat menginputkan alamat URL dan LambdaTest akan mengakses website tersebut sesuai dengan versi browser dan ukuran layar tertentu yang dipilih [5].

TABEL II UJI COBA FUNGSIONALITAS FITUR PEMILIK TOKO

| Fitur      | Uji Coba                                             | Hasil  |
|------------|------------------------------------------------------|--------|
| Landing    | Dapat menampilkan paket membership dan               | v      |
| Page       | navigasi untuk ke halaman Sign In dan check          |        |
|            | out pembelian <i>membership</i> berjalan             |        |
| Profil     | Ubah informasi profil                                | V      |
|            | Ubah password<br>Ubah interval koreksi stok otomatis | V      |
| Otentikasi | Masuk                                                | V<br>V |
|            | Registrasi akun                                      | V      |
|            | Keluar                                               | V      |
|            | Lupa Password / Reset Password                       | V      |
|            | Kirim Email OTP                                      | V      |
| Integrasi  | Dapat sinkronisasi produk toko tertentu              | V      |
| Tokopedia  | Melihat daftar integrasi toko                        | V      |
|            | Mengajukan permintaan integrasi toko                 | V      |
|            | Melihat informasi detail integrasi                   | V      |
|            | Ubah nama panggilan toko yang                        |        |
|            | diintegrasikan                                       | V      |
|            | Hapus toko                                           | V      |
|            | Melihat halaman toko di marketplace                  | V      |
| Integrasi  | Dapat sinkronisasi produk toko tertentu              | V      |
| Lazada     | Melihat daftar integrasi toko                        | V      |
|            | Menambah integrasi toko dengan halaman               | V      |
|            | seller authorization dari Lazada                     |        |
|            | Melihat informasi detail integrasi                   | V      |
|            | Ubah nama panggilan toko yang                        | V      |
|            | diintegrasikan                                       |        |
|            | Hapus toko                                           | V      |
|            | Melihat halaman toko di marketplace                  | V      |
| Master     | Dapat sinkronisasi produk toko tertentu              | V      |
| Produk     | Melihat daftar produk toko                           | V      |
| Tokopedia  | Tambah produk                                        | V      |
|            | Melihat data produk                                  | V      |
|            | Mengubah data produk                                 | V      |
|            | Hapus produk                                         | V      |
|            | Mengubah status produk (aktif / nonaktif)            | V      |
|            | Melihat halaman produk di <i>marketplace</i>         | V      |

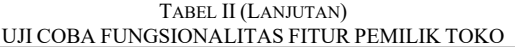

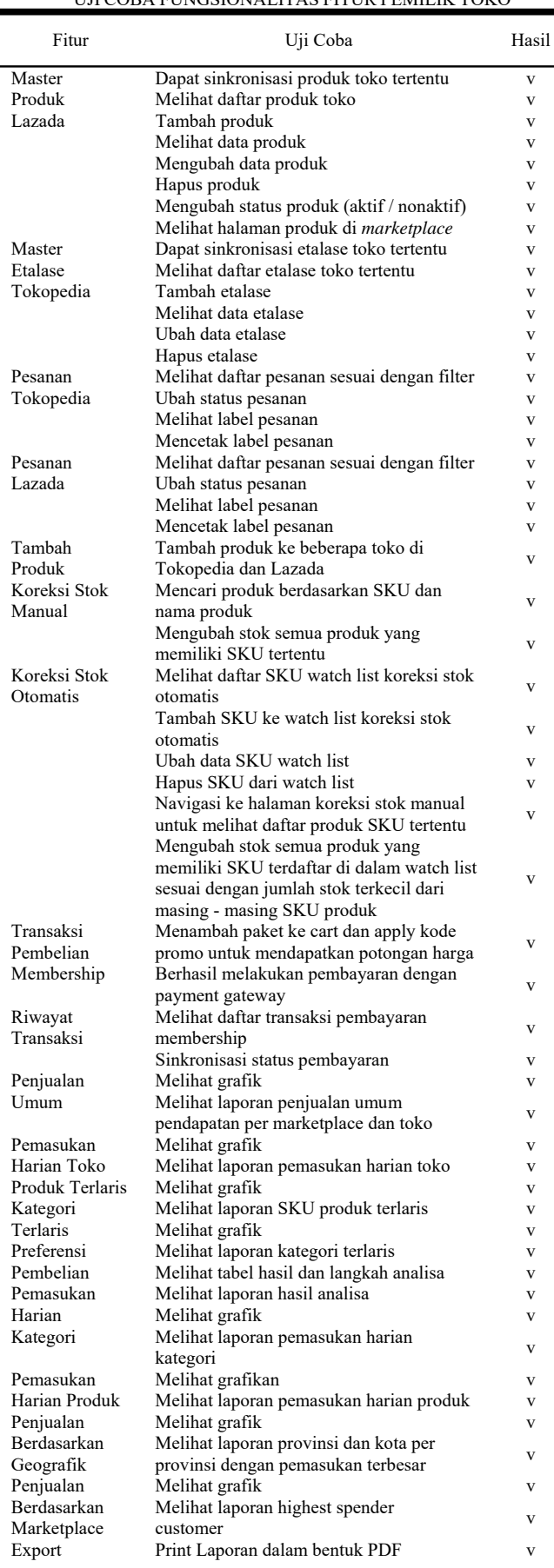

Pada tabel 2, ditampilkan hasil uji coba fungsionalitas fitur - fitur untuk jenis user pemilik toko. Fitur yang diuji coba meliputi fitur umum, integrasi toko, master, fitur lintas *platform* (tambah produk dan koreksi stok), membership dan yang terakhir adalah fitur analisa dan laporan. Pada tahap uji coba fungsionalitas fitur pemilik toko ini ditemukan bahwa fungsionalitas website untuk jenis user ini dapat berjalan dengan baik namun ditemukan sebuah kendala yakni dibutuhkannya data transaksi dimana per transaksinya sering mengandung pembelian kombinasi produk tertentu agar *strong association rules* untuk analisa preferensi belanja konsumen toko dapat terbentuk. Selanjutnya akan dijelaskan mengenai hasil uji coba fungsionalitas fitur admin website.

37

TABEL III UJI COBA FUNGSIONALITAS FITUR ADMIN WEBSITE

| Fitur                   | Uji Coba                                          | Hasil |
|-------------------------|---------------------------------------------------|-------|
| User                    | Melihat halaman toko di marketplace               | V     |
| Request                 | Melihat daftar permintaan integrasi               | V     |
| Integrasi Toko          | Melihat informasi detail integrasi                | V     |
| Marketplace             | Ubah status dan feedback permintaan               | V     |
| Tokopedia               | integrasi toko                                    |       |
|                         | Menyalin domain toko tertentu                     | V     |
|                         | Menyalin semua domain toko dari daftar            | V     |
|                         | permintaan integrasi saat ini                     |       |
|                         | Melihat daftar paket membership                   | V     |
| Paket                   | Tambah paket                                      | V     |
| Membership              | Melihat informasi detail paket                    | V     |
|                         | Ubah data paket                                   | V     |
|                         | Hapus paket                                       | V     |
|                         | Melihat daftar kode promo                         | V     |
| Promo                   | Tambah promo                                      | V     |
| Pembelian               | Melihat informasi detail promo                    | V     |
| Membership              | Ubah data promo                                   | V     |
|                         | Hapus promo                                       | V     |
| Daftar                  | Daftar transaksi pembelian membership             | V     |
| Penjualan<br>Membership | Sinkronisasi status pembayaran                    | V     |
| Laporan                 | Menampilkan grafik                                |       |
| Penjualan               | Melihat laporan penjualan membership              | V     |
| Membership              | berdasarkan jenis paket dan metode                |       |
|                         | pembayaran                                        |       |
| Laporan                 | Menampilkan grafik                                | V     |
| Penggunaan              | Melihat laporan penggunaan kode promo             | V     |
| Kode Promo              | berdasarkan jumlah diskon dan lama kuota<br>habis |       |
| Export                  | Print laporan dalam bentuk PDF                    | V     |

Pada tabel 3, ditampilkan hasil uji coba fungsionalitas fitur – fitur untuk jenis user admin website. Fitur yang diuji coba meliputi fitur umum, master dan yang terakhir adalah fitur analisa data dan laporan. Berdasarkan dari semua hasil uji coba, dapat disimpulkan bahwa fungsionalitas website untuk fitur admin website berjalan dengan baik.

# VII. KESIMPULAN

Pada bagian ini akan diberikan beberapa kesimpulan mengenai website yang telah dibuat. Kesimpulankesimpulan tersebut diambil dari hasil uji coba dan pengalaman penulis selama pembuatan website. Berikut kesimpulan yang dibuat.

1. Website yang dibuat mampu menangani proses mengatur produk dan pesanan dari Tokopedia dan Lazada serta mampu menyajikan laporan kinerja bisnis secara keseluruhan melalui analisa gabungan data penjualan dari Tokopedia dan Lazada.

- 2. Penelitian ini memanfaatkan fitur API *Open Platform* Tokopedia dan Lazada dengan penerapan fungsionalitas website yang berjalan dengan baik.
- 3. Website telah menerapkan proses dekripsi data sesuai standar Tokopedia dan melalui proses *security review* Lazada dengan baik dalam rangka memperoleh data pembeli dari *marketplace*.
- 4. Dibutuhkan data transaksi dimana per transaksinya sering mengandung pembelian kombinasi produk tertentu agar *strong association rules* untuk analisa preferensi belanja konsumen toko dapat terbentuk
- 5. Website dapat berjalan dengan baik di layar dengan minimum resolusi 375 x 667 pada browser Google Chrome (dengan minimum versi 90.0.4430.72), Firefox (dengan minimum versi 89.0), Opera (dengan minimum versi 74) dan Edge (dengan minimum versi 91.0.864.41).

## DAFTAR PUSTAKA

- [1] Billiah, Ersandi. 2019. Pengertian dan Tahap Metode SDLC Waterfall. [Online] Available at: https://medium.com/@ersandibillah03/sdlc-waterfall-3a3c893be77b [Accessed 23 November 2021].
- [2] BootstrapVue. BootstrapVue Documentation. [Online] Available at: https://bootstrap-vue.org/ [Accessed 2 Februari 2022].
- [3] Faradilla. 2022. Apa Itu API? Pengertian, Cara Kerja, dan Manfaat API. [Online] Available at: https://www.hostinger.co.id/tutorial/apiadalah [Accessed 20 April 2022]
- [4] Kadir, Abdul. 2010. Mudah Mempelajari Database MySQL. Yogyakarta:Penerbit Andi.
- [5] LambdaTest. Browser Compatibility Testing: A Must For Web Apps and Website. [Online] Available at: https://www.lambdatest.com/blog/wpcontent/uploads/2018/03/Brows er-compatibility-testing.pdf [Accessed 20 Mei 2022]
- [6] Laravel. Laravel 8 Documentation. [Online]. Available at: https://laravel.com/docs/8.x [Accessed 23 November 2021].
- [7] Lazada. Lazada Open Platform Documentation. [Online] Available at: https://open.lazada.com/doc/doc.htm [Accessed 23 November 2021].
- [8] Rizky, Dimas. 2019. Apa itu SDLC Waterfall?. [Online] Available at: https://medium.com/dot-intern/sdlc-metode-waterfall-5ae2071f161d [Accessed 23 November 2021]
- [9] Tokopedia. Tokopedia Seller API Documentation. [Online] Available at: https://developer.tokopedia.com/openapi/guide [Accessed 23 November 2021].
- [10] VueJS. VueJS 2 Documentation. [Online] Available at: https://v2.vuejs.org/ [Accessed 2 Februari 2022]

38